**Narodowy Spis Powszechny Ludności i Mieszkań 2021**

**Jak dokonać samospisu przez Internet?**

**Zasady logowania do ankiety spisowej !!!**

- **1. Uruchamiamy stronę internetową: <https://spis.gov.pl/>**
- 2. Następnie wybieramy "PRZEJDŹ DO APLIKACJI SPISOWEJ":

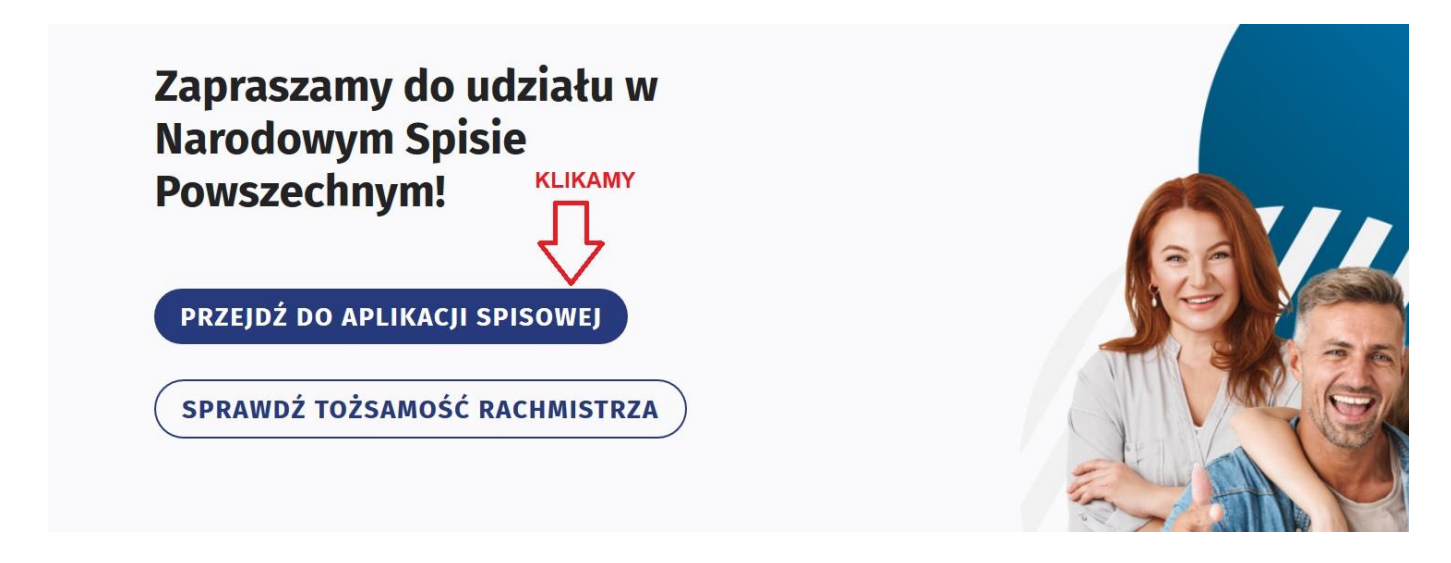

**3. Logowanie za pomocą Profilu zaufanego lub z wykorzystaniem Nr PESEL:**

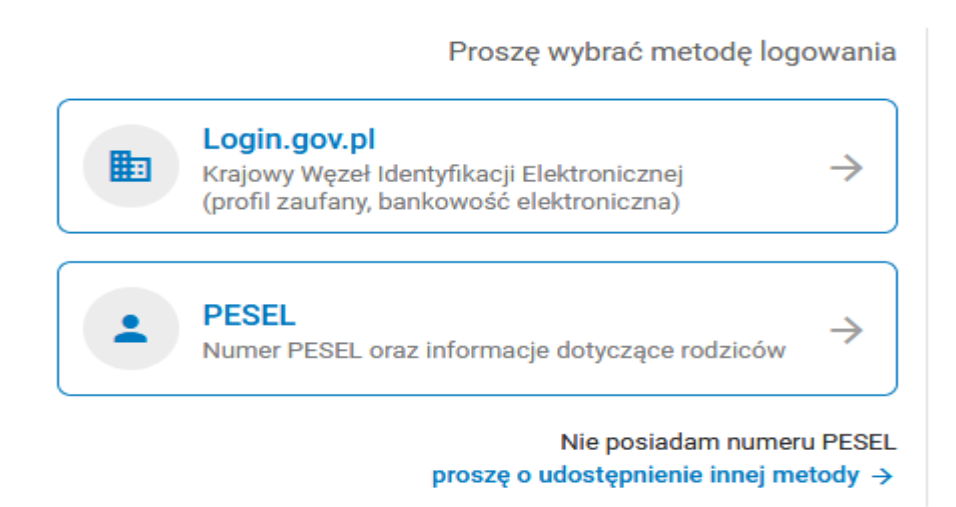

**4. Logowanie z wykorzystaniem Nr PESEL:**

Prosze wybrać metode logowania

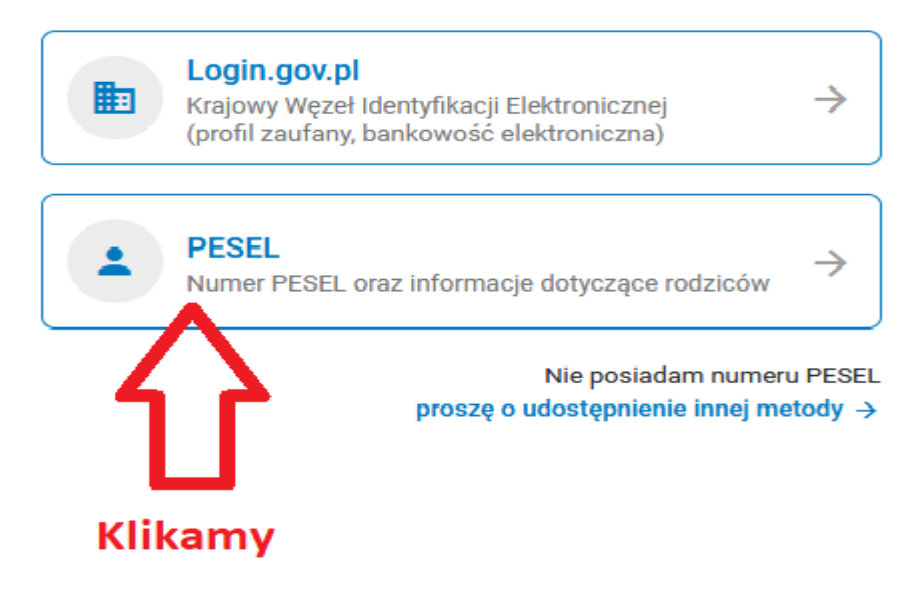

## **5. Wpisujemy wymagane dane:**

- Wpisujemy PESEL,
- Tworzymy sami hasło (minimum 8 znaków w tym wielka litera oraz cyfra), nie używajmy polskich znaków
- Klikamy ZDEFINIUJ HASŁO (nie klikamy ZALOGUJ)

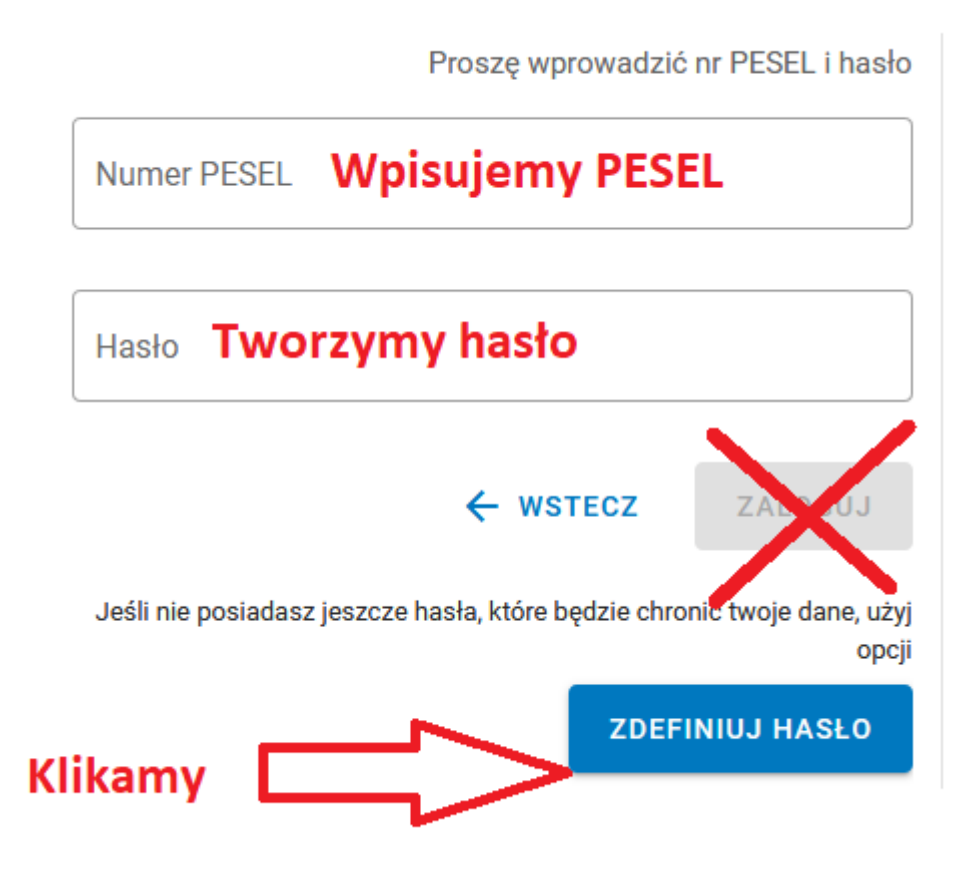

**6.** Wpisujemy dane:

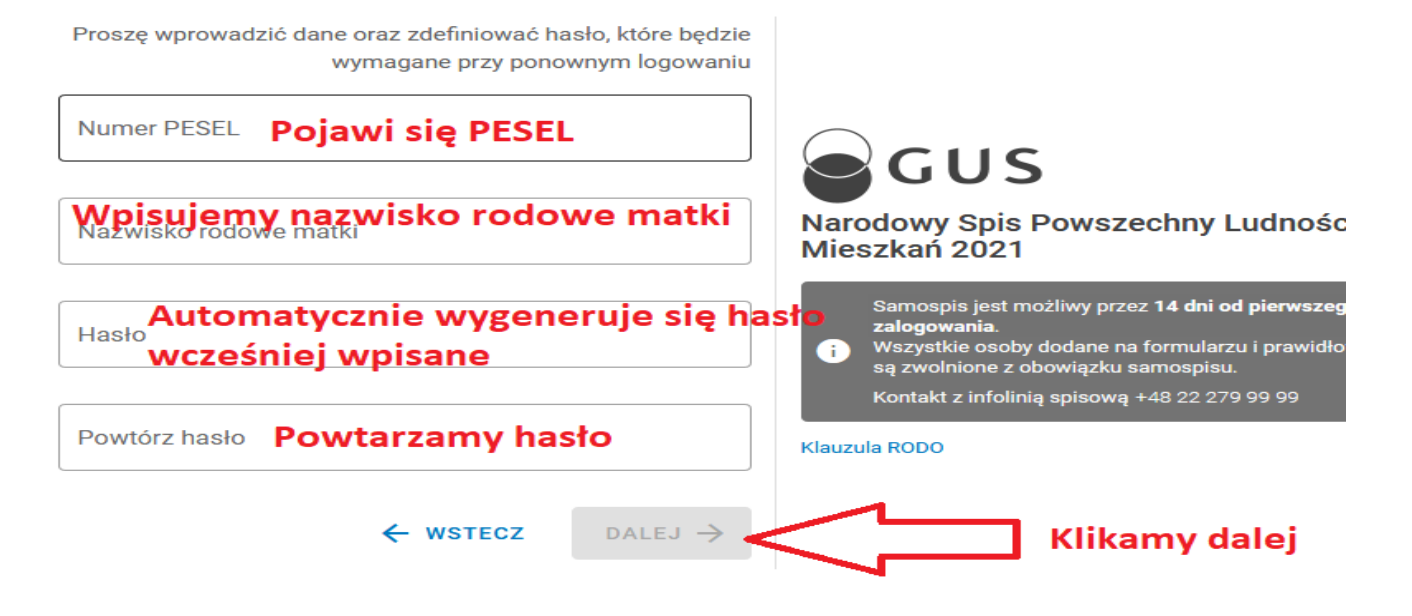

- **7.** W ten sposób powinno nas zalogować w systemie i otworzyć formularz spisowy.
- **8.** W razie jakichkolwiek pytań prosimy o kontakt:

**Infolinia GUS: 22 279 99 99**

**Gminne Biuro Spisowe w Opolu: 881 320 171, 77 54 11 357 ( w godz. pracy Urzędu)**

## **PAMIĘTAJ**

**Pięciokrotne błędne zalogowanie zablokuje możliwość zalogowania na co najmniej godzinę, każde kolejne błędne logowania wydłużą czas blokady.**

## **UWAGA**

**Jeżeli w dalszym ciągu występują problemy z zalogowaniem można spisać się przez telefon pod nr 22 279 99 99**